## UNIVERSITY OF LADAKH

### OFFICE OF THE CONTROLLER OF EXAMINATION

(Administrative Office, Melong-Thang, Leh and Purig Guest House, Kurba-Thang, Kargil)

E-MAIL: uol.coe@gmail.com

## NOTIFICATION

No: UOL/2023/COE-11/939 Dated: 02<sup>nd</sup> of November, 2023

It is notified for the information of all concerned that online examination form submission for UG 1<sup>st</sup> semester (Regular batch 2023 & backlog batch 2022 excluding B.Ed/B.P.Ed./BCA running in Kargil campus) and UG 3<sup>rd</sup> semester (Regular batch 2022 excluding B.Ed/B.P.Ed) is open from **03<sup>rd</sup> November 2023 to 10<sup>th</sup> November 2023.** All concerned may apply online by visiting university website or/and following the link given viz <a href="https://www.uol.ac.in">www.uol.ac.in</a> and by login into students' portal.

One may generate the Admit card during the dates mentioned below -

| Generation of Admit Card | 14 <sup>th</sup> -15 <sup>th</sup> November 2023 |
|--------------------------|--------------------------------------------------|
|--------------------------|--------------------------------------------------|

Date sheet for practical exam will be notified separately.

#### Note:

- After 10<sup>th</sup> November 2023 (midnight) no any form shall be entertained.
- Candidate himself/herself shall be responsible for filling any wrong information. No extra time shall be given for edit/correction in any such cases.
- No refund of fee shall be done for shortage cases. Therefore, ensure before form submission.

Therefore, please read the Annexure-1 carefully before submitting the online examination form.

#### Sd/=

Controller of Examination University of Ladakh

#### **Enclosure:**

• Annexure-1: Instructions for filling up the online examination form on the portal.

#### Copy to -

- 1. Registrar, University of Ladakh for information.
- 2. Director College Affairs for information.
- 3. Principals of all the constituent colleges of the University of Ladakh for information and necessary action.
- 4. Director, NIELET, Leh for information.
- 5. Convener (Examinations) of all the colleges/NIELET Leh for information and necessary action.
- 6. PA to VC for information to Hon'ble Vice Chancellor.
- 7. IT Cell of University of Ladakh for uploading of the circular on university website for wide coverage.
- 8. Office files for records.

Step 1: Login into University Website: <a href="mailto:uol.ac.in">uol.ac.in</a> and click on students portal.

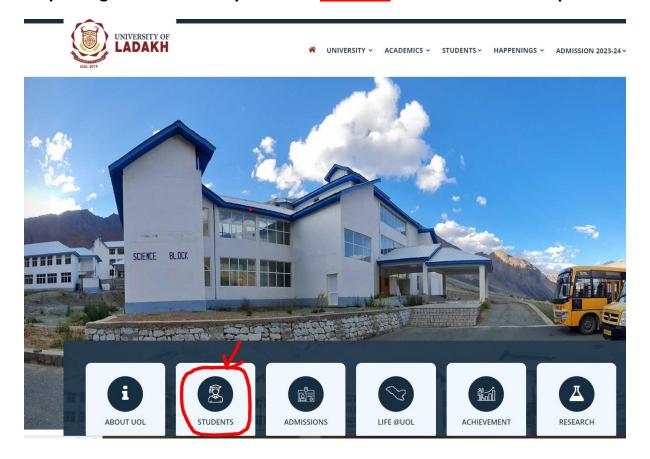

Step 2: After Login you will get lo gin credentials.

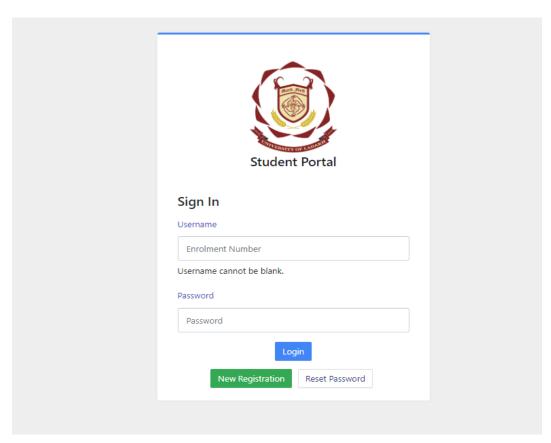

Step 3: Enter your Registration Return Number and Password. If you forgot your password then click on RESET PASSWORD.

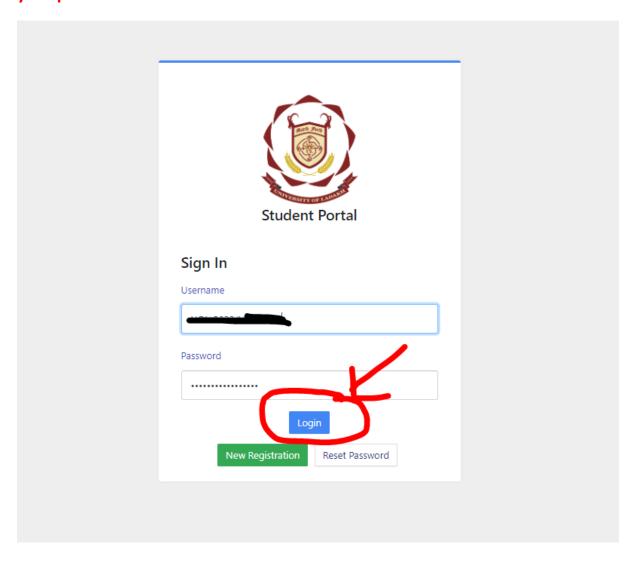

Step 4: Click on Login and you will get below interface.

Samarth eGov

UOL

Profile Updated Details

&Examination

&Training & Placement

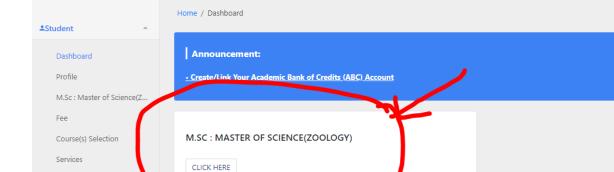

## **Step 5: Click here for course selection.**

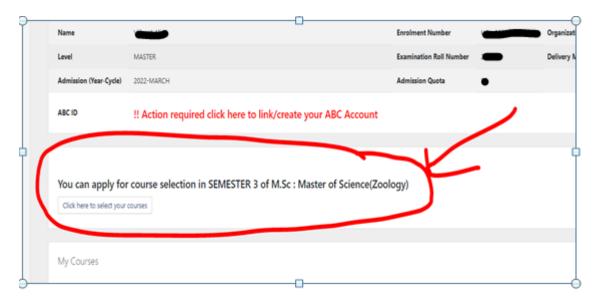

Step 6: Choose your courses from dropdown list and submit it.

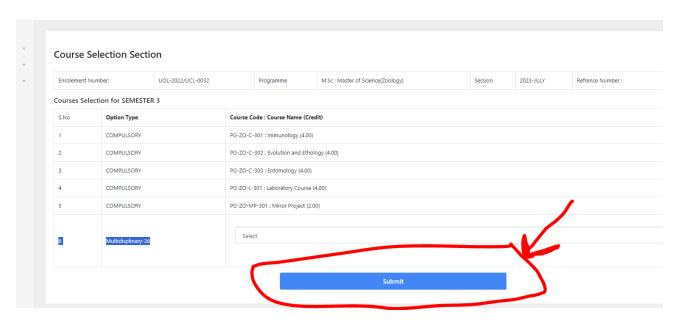

## Step 7: After course submission, click on Examination on left corner shown below.

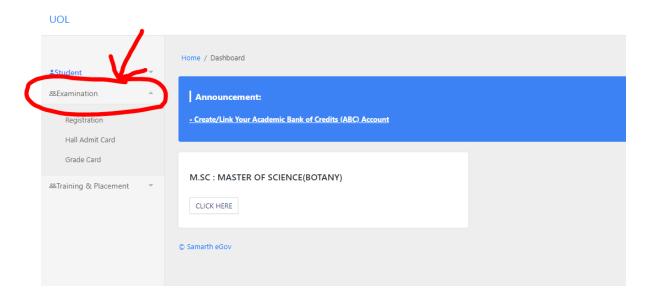

Step 8: click on registration shown below.

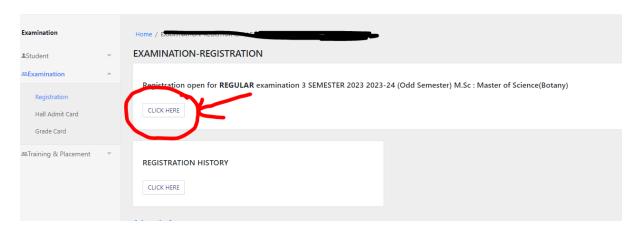

Step 9: Submit and Pay your examination fee shown below.

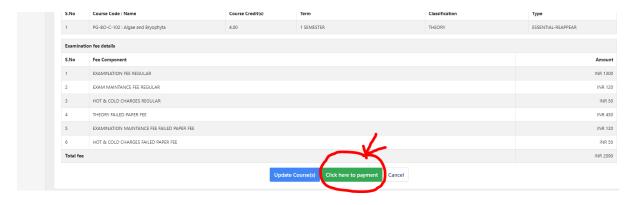

# Step 10: Backlog Cases click on the action button to verify and to submit their backlog course shown below.

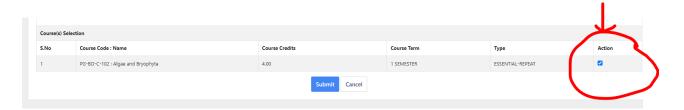

### **Step 11: After Submit Button click on fee paymet.**

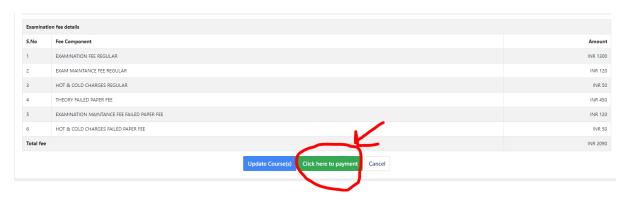

\*\*BACKLOG CASES: Above examinations fees includes all the examination fee (Regular) and examination fee (Backlog).

## Step 12: To Pay your examination fee click on PAY NOW.

Merchant: REGISTRAR UNIVERSITY OF LADAKH

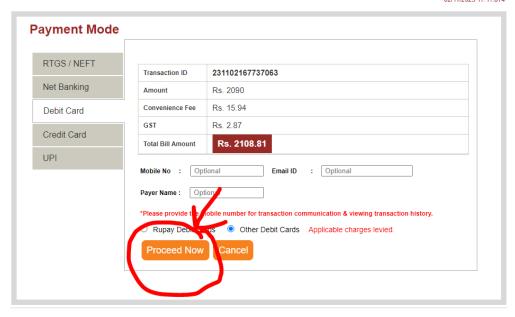

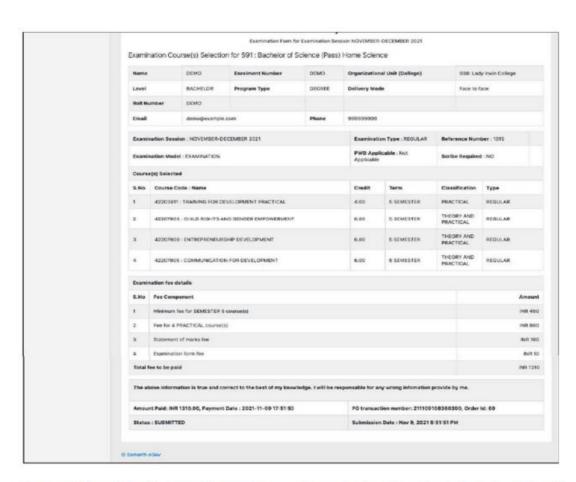

After successful completion of the Examination Fee payment, students can download the examination form in the pdf format by clicking on the "**Print Application**" button located on the top right side of the student portal.